#### MODEL-VIEW-CONTROLER

Prof. Fellipe Aleixo (fellipe.aleixo@ifrn.edu.br)

□ Modelo de arquitetura de software

¤ Separar dados ou lógica de negócios (*Model*) da interface do usuário (*View*) e do fluxo da aplicação (*Control*)

□ Objetivos:

- **□** A ideia é permitir que uma mesma lógica de negócios possa ser acessada e visualizada através de várias interfaces
	- n (1) reusabilidade do código e (2) separação dos conceitos

- □ Interfaces com o usuário são sensíveis a mudanças:
	- **□ O** usuário está sempre querendo mudar funcionalidades e a interface das aplicações
- $\Box$  A mesma aplicação possui diferentes requisitos dependendo do usuário:
	- **□** um digitador prefere uma interface onde tudo pode ser feito através do teclado e visualizado como texto.
	- ¤ um gerente prefere uma interface através do mouse e de menus com visualização gráfica

 $\Box$  A aplicação pode ter que ser implementada em outra plataforma

□ Neste contexto, se o código para a interface gráfica é muito acoplado ao código da aplicação, o desenvolvimento pode se tornar muito caro e difícil

□ Outro exemplo: quantas interfaces possíveis existem para a lógica de negócio das contas correntes de um banco?

- $\Box$  Tipos de componentes:
	- ¤ Modelo consiste dos dados da aplicação e as regras de negócio
	- □ Visão pode ser qualquer saída de representação dos dados, como uma tabela ou um diagrama
	- □ Controlador faz a mediação da entrada, convertendo-a em comandos para o modelo ou visão
- $\Box$  A lógica de negócios não sabe de quantas nem quais interfaces com o usuário estão exibindo seu estado

#### Interação entre os Componentes

- □ O modelo MVC define também como deve ser a interação entre os tipos de componentes
	- $\Box$  Controlador  $\rightarrow$  Visão: definir/alterar a apresentação do modelo
	- $\Box$  Controlador  $\rightarrow$  Modelo: atualizar o estado do modelo
	- □ Modelo → Visão (e Controladores): notifica mudanças em seu estado
	- $\Box$  Visão  $\rightarrow$  Modelo: solicita informações para gerar uma representação das mesmas

#### Interação entre os Componentes

□ Ilustração da interação entre os componentes

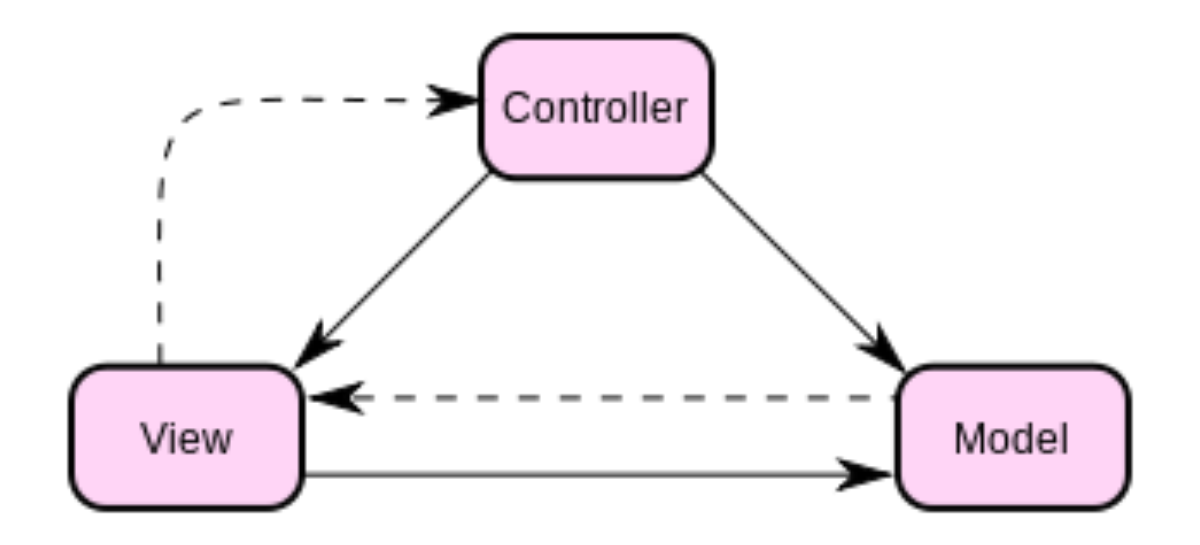

## Utilização em Aplicações Web

□ O modelo MVC vem sendo amplamente utilizado no desenvolvimento de aplicações Web

- □ Adotado como padrão por vários frameworks voltados ao desenvolvimento de sistemas Web
	- **□** As interpretações de cada framework variam, principalmente no modo que as responsabilidades são divididas entre o cliente e o servidor

## Utilização em Aplicações Web

- □ Frameworks Web mais recentes adotam uma abordagem "*thin client*"
	- ¤ Modelo, visão e a lógica do controlador inteiros no servidor
		- n Cliente envia uma requisição Web (com dados de formulários) que é tratada por um controlador
		- Controlador aciona a lógica do negócio dos elementos do modelo
		- Controlador também monta uma resposta com elementos da visão e envia de volta ao cliente

## Utilização em Aplicações Web

□ Bibliotecas baseadas em Javascript foram desenvolvidas para criadas para permitir que componentes MVC executem no cliente

### Justificativa

- □ Separação entre os "dados" e a "apresentação" das aplicações
	- ¤ Alterações feitas no layout não afetam a manipulação dos dados – podem sofrer alterações

```
"acesso à dados" e "lógica do negócio" 
                   + 
       "lógica de apresentação" 
                   + "controle da interação com o usuário"
```
# Aplicação do MVC

Exemplo: sistema de enquete

Aplicação em 5 (cinco) passos

## O Sistema: Enquete com Usuários

- □ Queremos implementar um sistema de votação, fazer uma enquete
	- **□ A enquete deve permitir o voto dos usuários**
	- **□ Os votos são contabilizados e exibidos de duas formas:** 
		- Tela com votos absolutos, que mostra os totais de votos para cada opção
		- **n** Tela com percentual de votos

# Solução com MVC

□ Aplicação dividida em três partes:

- **□ Modelo: Lógica de negócio**
- **□ Visão: Camada de interface com o usuário** 
	- n Nesta camada o usuário vê o estado do modelo e pode manipular a interface, para ativar a lógica do negócio
- **□ Controlador:** Transforma eventos gerados pela interface em ações de negócio, alterando o modelo

# Solução com MVC

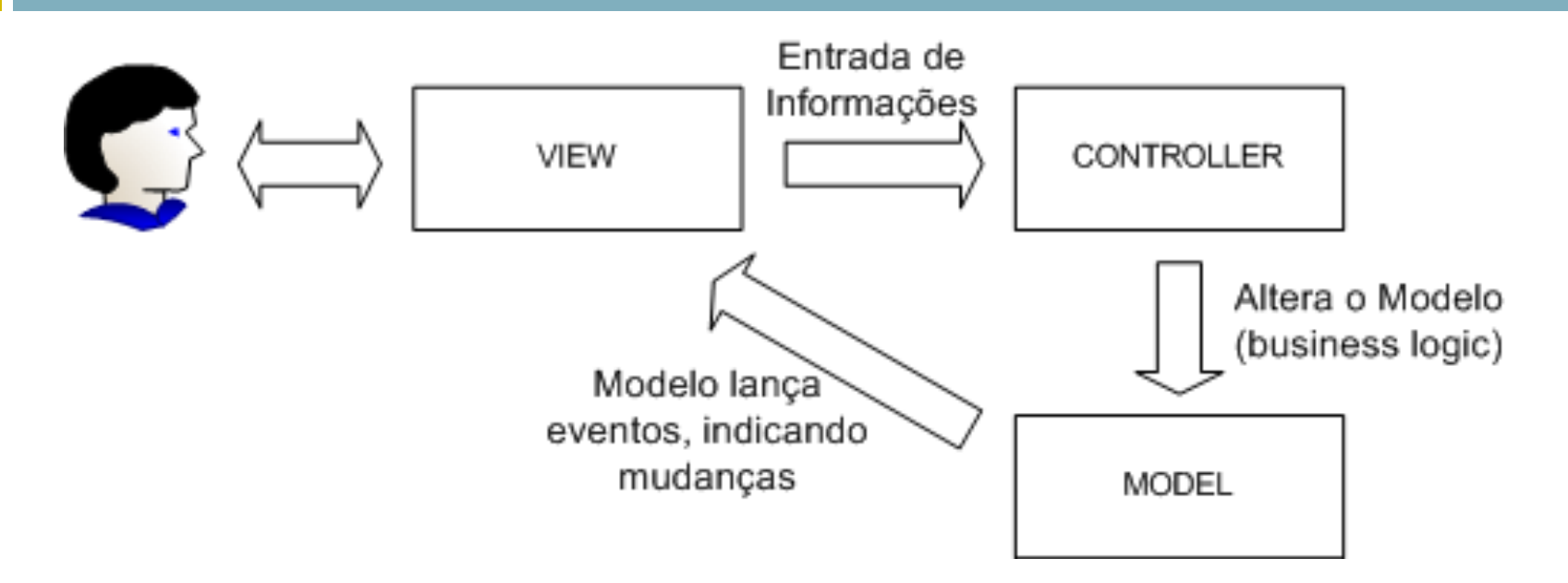

 $\Box$  Há outras formas de gerar informação para as visões

- ¤ Exemplo: o controlador, chama a lógica do negócio, recebe resultados e os repassa para a visão apropriada
	- n É papel do controlador escolher a visão mais apropriada

# PASSO 1

- □ Isole a "lógica do negócio" de seu sistema
	- ¤ Ex.: crie um pacote separado para armazenar as classes que representam o modelo do seu sistema
	- □ Os dados do modelo podem estar armazenados em um SGBD
- □ Atenção! As classes que compõem o modelo de negócio não podem conhecer NADA do ambiente externo! Não deve haver referencias para o mundo fora do negócio
- □ De volta ao nosso exemplo, vamos isolar a lógica do negócio do sistema de enquete
	- **□ Classe enquete.model.EnqueteSimples**

```
import java.util.HashMap; 
import java.util.Map; 
import java.util.Set; 
public class EnqueteSimples { 
     private Map <String,Integer>opcoes; 
     public EnqueteSimples(){ 
         opcoes = new HashMap<String, Integer>(); 
 } 
     /** 
      * Adiciona uma opção para ser votada na enquete 
      * @param opcao nome da opção 
      */ 
     public void addOpcao(String opcao){ 
         opcoes.put(opcao,new Integer(0)); 
     } 
     /** 
      * Retorna um iterador de opções disponíveis na enquete 
      * @return Iterator opções disponiveis na enquete 
      */ 
     public Set <String> getOpcoes(){ 
         return opcoes.keySet(); 
     }
```

```
 /** 
      * Incrementa um voto para opção 
      * @param opcao opção que receberá voto 
      */ 
     public void votar(String opcao){ 
         int votoAtual = ((Integer)opcoes.get(opcao)).intValue(); 
         opcoes.put(opcao,new Integer(++votoAtual)); 
     } 
     /** 
      * Retorna a soma dos votos de todas as opções da enquete 
      * @return int soma dos votos de todas as opções da enquete 
      */ 
    public int getTotalVotos(){ 
         int total = 0; 
         for(Integer votos : opcoes.values()){ 
             total+= votos.intValue(); 
 } 
         return total; 
     } 
     /** 
      * Retorna a quantidade de votos de uma opção individual 
      * @param opcao opção que se quer o voto
      * @return int quantidade de votos da opção
      */ 
    public int getVotos(String opcao){ 
         return (opcoes.get(opcao)).intValue(); 
     }
```
## PASSO 2

- □ As classes que compõem o modelo de negócio não devem conhecer nada sobre as camadas de interface que exibem suas informações
- □ Como fazer com que o modelo informe mudanças em seu estado para as interfaces, sem conhecê-las?
- □ Aplicaremos então o padrão Observer! O nosso modelo de negócio será o gerador de eventos para as interfaces, as quais serão "listeners"

## PASSO 2

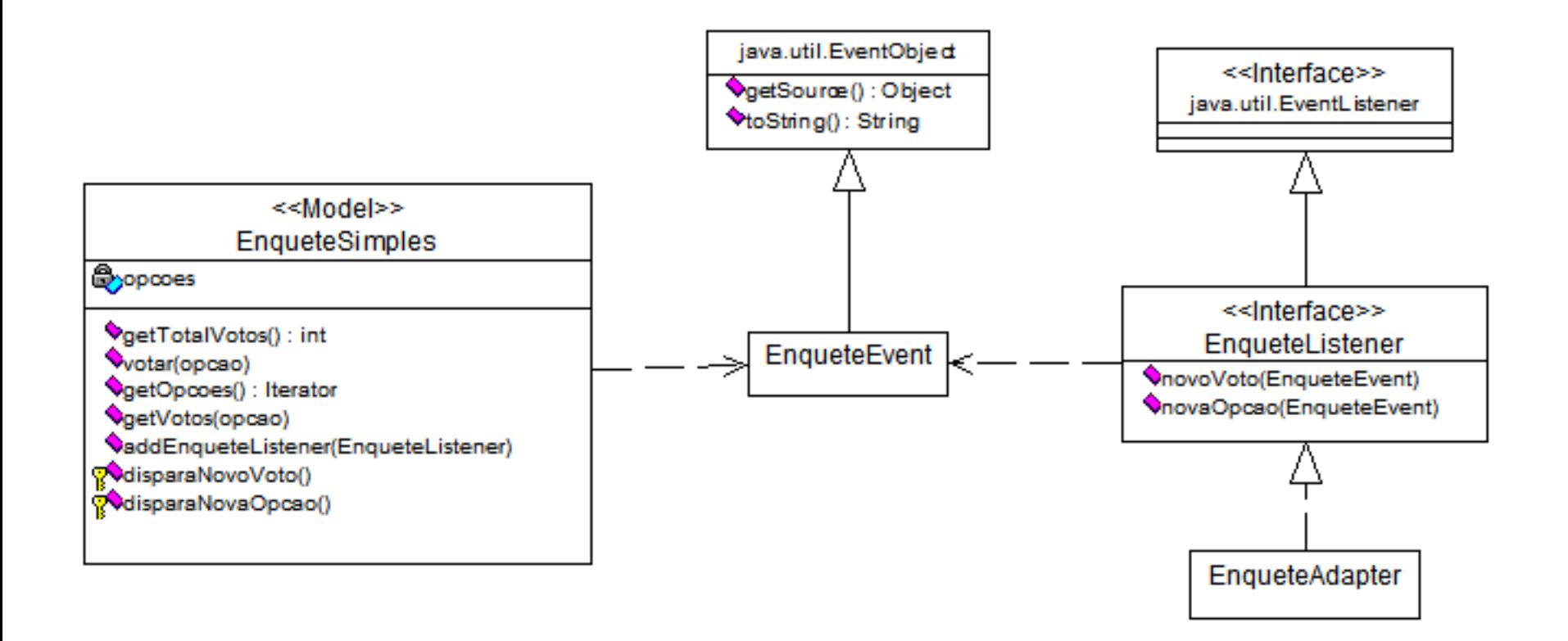

```
import java.util.List; 
import java.util.HashMap; 
import java.util.LinkedList; 
import java.util.Map; 
import java.util.Set; 
public class EnqueteSimples { 
     private Map <String,Integer>opcoes; 
     private List <EnqueteListener>enqueteListeners = new LinkedList(); 
     public EnqueteSimples(){ 
         opcoes = new HashMap<String, Integer>(); 
     } 
     /** 
      * Adiciona uma opção para ser votada na enquete 
      * @param opcao nome da opção 
      */ 
     public void addOpcao(String opcao){ 
         opcoes.put(opcao,new Integer(0)); 
         this.disparaNovaOpcao(opcao); 
     } 
     /** 
      * Retorna um iterador de opções disponíveis na enquete 
      * @return Iterator opções disponiveis na enquete 
      */ 
     public Set <String> getOpcoes(){ 
         return opcoes.keySet(); 
     }
```

```
 /** 
      * Incrementa um voto para opção 
      * @param opcao opção que receberá voto 
      */ 
    public void votar(String opcao){ 
         int votoAtual = (opcoes.get(opcao)).intValue(); 
         opcoes.put(opcao,new Integer(++votoAtual)); 
         this.disparaNovoVoto(opcao); 
     } 
     /** 
      * Retorna a soma dos votos de todas as opções da enquete 
      * @return int soma dos votos de todas as opções da enquete 
      */ 
    public int getTotalVotos(){ 
         int total = 0; 
         for(Integer votos : opcoes.values()){ 
             total+= votos.intValue(); 
 } 
         return total; 
     } 
     /** 
      * Retorna a quantidade de votos de uma opção individual 
      * @param opcao opção que se quer o voto
      * @return int quantidade de votos da opção
      */ 
    public int getVotos(String opcao){ 
         return (opcoes.get(opcao)).intValue(); 
     }
```

```
 /** 
      * Adiciona um EnqueteListener, um objeto interessado em 
      * receber eventos lançados pela Enquete 
      * @see EnqueteListener
      * @param listener objeto interessado em receber eventos 
      */ 
    public synchronized void addEnqueteListener(EnqueteListener listener){ 
         if(enqueteListeners.contains(listener)){ return; } 
         this.enqueteListeners.add(listener); 
     } 
     /** 
      * Informa aos objetos interessados nos eventos lançados 
      * pela Enquete que um novo voto foi contabilizado. 
      */ 
    private synchronized void disparaNovoVoto(String opcao){ 
         for(EnqueteListener listeners : this.enqueteListeners){ 
             listeners.novoVoto(new EnqueteEvent(this,opcao)); 
 } 
 } 
     /** 
      * Informa aos objetos interessados nos enventos lançados 
      * pela Enquete que uma nova opção foi adicionada. 
      */ 
    private synchronized void disparaNovaOpcao(String opcao){ 
         for(EnqueteListener listeners : this.enqueteListeners){ 
             listeners.novaOpcao(new EnqueteEvent(this,opcao)); 
 } 
 }
```
### Classe enquete.model.EnqueteEvent

```
import java.util.EventObject; 
public class EnqueteEvent extends EventObject { 
     private String opcao = null; 
     private int votos = 0; 
     public EnqueteEvent(EnqueteSimples source){ 
         super(source); 
 } 
     public EnqueteEvent(EnqueteSimples source,String opcao){ 
         this(source); 
         this.opcao = opcao; 
     } 
     /** 
      * Retorna a opção associada ao evento gerado. A opção pode ser uma nova opção 
      * adicionada à EnqueteSimples ou a opção escolhida para adicionar um novo voto. 
      * @return String opção
      */ 
     public String getOpcao() { return opcao;} 
     /** 
      * Retorna o numero de votos da opcao
      * @return int votos
      */ 
    public int qetVotos() { return ((EnqueteSimples)this.source).getVotos(opcao);}
     /** 
      * Retorna o total de votos da enquete
      * @return int 
      */ 
    public int qetTotalVotos() { return ((EnqueteSimples)this.source).getTotalVotos();}
}
```
#### Interface

#### enquete.model.EnqueteListener

```
import java.util.EventListener; 
public interface EnqueteListener extends EventListener { 
     /** 
      * Invocado quando um novo voto é contabilizado na Enquete. 
      * @param event Evento gerado pela Enquete. 
      */ 
     public void novoVoto(EnqueteEvent event); 
     /** 
      * Invocado quando uma nova opção é adicionada à Enquete. 
      * @param event Evento gerado pela Enquete. 
      */ 
     public void novaOpcao(EnqueteEvent event); 
}
```
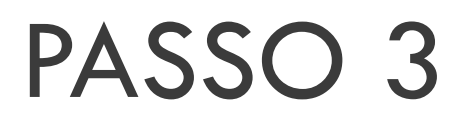

 $\Box$  Fazer com que as telas interessadas em exibir o estado atual do modelo implementem o EnqueteListener

□ Veja a seguir as classes enquete.view.TelaResultado, enquete.view.TelaResultadoPercentual, enquete.view.TelaVotacao

```
import java.awt.GridLayout; 
import java.awt.Label; 
import java.awt.Window; 
import java.util.HashMap; 
import java.util.Map; 
import java.awt.Frame; 
public class TelaResultado extends Window implements EnqueteListener{ 
     private Map <String, Label>labels = new HashMap(); 
     public TelaResultado(Frame parent){ 
         super(parent); 
         this.setSize(110,120); 
         this.setLayout(new GridLayout(0,2)); // Grid com qualquer numero
                                                  // de linhas e uma coluna 
         this.add(new Label("Votos")); 
         this.add(new Label());
```

```
 /** 
      * @see enquete.model.EnqueteListener#novaOpcao(EnqueteEvent) 
      */ 
    public void novaOpcao(EnqueteEvent event) { 
         String opcao = event.getOpcao(); 
         Label label; 
         Label votos; 
         if(!labels.containsKey(opcao)){ 
            label = new Label(opcao+" - "); votos = new Label(""+event.getVotos()); 
             labels.put(opcao,votos); 
             this.add(label); 
             this.add(votos); 
 } 
     } 
     /** 
      * @see enquete.model.EnqueteListener#novoVoto(EnqueteEvent) 
      */ 
    public void novoVoto(EnqueteEvent event) { 
         String opcao = event.getOpcao(); 
         Label votos; 
         votos = labels.get(opcao); 
         votos.setText(""+event.getVotos()); 
     }
```

```
import java.awt.GridLayout; 
import java.awt.Label; 
import java.awt.Window; 
import java.util.HashMap; 
import java.util.Map;
```

```
import java.awt.Frame;
```
**public class TelaResultadoPercentual extends Window implements EnqueteListener{** 

```
 private Map <String,Label>labels = new HashMap();
```

```
 public TelaResultadoPercentual(Frame parent){ 
     super(parent); 
     this.setSize(180,120); 
     this.setLayout(new GridLayout(0,2)); // Grid com qualquer numero
                                              // de linhas e uma coluna 
     this.add(new Label("Percentual")); 
     this.add(new Label()); 
 }
```

```
 /** 
      * @see enquete.model.EnqueteListener#novaOpcao(EnqueteEvent) 
      */ 
    public void novaOpcao(EnqueteEvent event) { 
         String opcao = event.getOpcao(); 
         Label label; 
         Label votos; 
         if(!labels.containsKey(opcao)){ 
            label = new Label(opcaot" - "); votos = new Label(""+event.getVotos()+" %"); 
             labels.put(opcao,votos); 
             this.add(label); 
             this.add(votos); 
 } 
 } 
     /** 
      * @see enquete.model.EnqueteListener#novoVoto(EnqueteEvent) 
      */ 
    public void novoVoto(EnqueteEvent event) { 
         String opcao = event.getOpcao(); 
         Label votos; 
         votos = labels.get(opcao); 
         votos.setText(""+(event.getVotos()*100/event.getTotalVotos())+" %"); 
 }
```

```
import java.awt.Button; 
import java.awt.GridLayout; 
import java.awt.event.ActionListener; 
import java.awt.event.WindowAdapter; 
import java.awt.event.WindowEvent; 
import java.util.ArrayList; 
import java.util.Collection; 
import java.awt.Frame; 
public class TelaVotacao extends Frame implements EnqueteListener{ 
     private Collection <String>botoes = new ArrayList(); 
     private ActionListener controller; 
     public TelaVotacao(ActionListener controller){ 
         super("Tela de Votação - Enquete"); 
         this.setSize(100,120); 
         this.setLayout(new GridLayout(0,1)); // Grid com qualquer numero
                                                 // de linhas e uma coluna 
         this.controller = controller; 
         this.addWindowListener(new WindowAdapter() { 
             public void windowClosing(WindowEvent e) { 
                 e.getWindow().hide(); 
                 System.exit(0); 
 } 
         }); 
     }
```

```
 /** 
      * @see enquete.model.EnqueteListener#novaOpcao(EnqueteEvent) 
      */ 
    public void novaOpcao(EnqueteEvent event) { 
         String opcao = event.getOpcao(); 
         Button botao; 
         if(!botoes.contains(opcao)){ 
             botoes.add(opcao); 
             botao = new Button(opcao); 
             botao.setActionCommand(opcao); 
             botao.addActionListener(controller); 
             this.add(botao); 
 } 
     } 
     /** 
      * @see enquete.model.EnqueteListener#novoVoto(EnqueteEvent) 
      */ 
    public void novoVoto(EnqueteEvent event) { 
         // Nothing to do 
     }
```
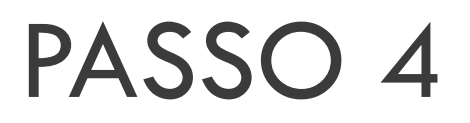

- □ Implemente o controlador, ou seja, a classe que receberá os eventos da interface e transformará estes eventos em ações no modelo
- □ Nesse exemplo, o controlador é uma classe simples que atende aos eventos executados pelos botões da classe TelaVotacao e incrementa os votos no modelo

□ Veja:

¤ Classe enquete.controller.TelaVotacaoCtrl

```
import java.awt.event.ActionEvent; 
import java.awt.event.ActionListener; 
public class TelaVotacaoCtrl implements ActionListener{ 
    private EnqueteSimples enquete; 
     public TelaVotacaoCtrl(EnqueteSimples enquete){ 
         this.enquete = enquete; 
 } 
     /** 
      * Evento lançado pelo clique nos botoes da TelaVotacao
      * @see java.awt.event.ActionListener#actionPerformed(ActionEvent) 
      */ 
     public void actionPerformed(ActionEvent event) { 
         enquete.votar(event.getActionCommand()); 
     } 
}
```
## PASSO 5

□ Junte os pedaços da aplicação

 $\Box$  Isso pode ser feito via programação de uma classe ou através de um deployment através de XML, por exemplo

□ Veja a classe enquete.Enquete

```
public class Enquete{ 
     public static void main(String[] args) { 
         // Modelo 
         EnqueteSimples enquete= new EnqueteSimples(); 
         // Controlador da Interface "TelaVotacao" 
         TelaVotacaoCtrl ctrl = new TelaVotacaoCtrl(enquete); 
         // Interface que altera o estado do modelo 
         TelaVotacao votacao = new TelaVotacao(ctrl); 
         votacao.setLocation(5,5); 
         // Interface que exibe o resultado absoluto da votacao
         TelaResultado resultado = new TelaResultado(votacao); 
         resultado.setLocation(120,5); 
         // Interface que exibe o resultado percentual da votacao
         TelaResultadoPercentual resultadoPerc = 
                                   new TelaResultadoPercentual(votacao); 
         resultadoPerc.setLocation(250,5); 
         // Adicionando as interfaces interessadas na mudança do estado do modelo
         enquete.addEnqueteListener(votacao); 
         enquete.addEnqueteListener(resultado); 
         enquete.addEnqueteListener(resultadoPerc); 
         // Povoando o modelo 
         enquete.addOpcao("Opção 1"); 
         enquete.addOpcao("Opção 2"); 
         enquete.addOpcao("Opção 3"); 
         enquete.addOpcao("Opção 4"); 
         // Exibindo as interfaces 
         votacao.show(); 
         resultado.show(); 
         resultadoPerc.show(); 
     }
```
# MVC no Play Framework

http://www.playframework.com/documentation/1.0/main